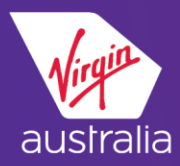

#### **S E P T E M B E R 2016**

### **Velocity Upgrade Process - Travel Agent Guide**

If a Velocity member wishes to upgrade a domestic or international sector on a GDS booking, Travel agents should advise their customers to contact Velocity direct. Velocity members can request upgrades using Velocity Points or if applicable, Platinum members complimentary upgrade credit. Effective 07 September, upgrades will be permitted for Getaway, Elevate, Freedom, (domestic sectors only) fare types.

Velocity will process the upgrade if available and update the PNR with the upgraded Business class.

- The upgraded flight sector is added and the original flight sector is cancelled
- An SSR message will be sent via the GDS advising the travel agent the Velocity member has upgraded using points and they will need to cancel the HX sector
- Travel agents will see an SSR message in the PNR confirming the Velocity upgrade

#### SSR OTHS 1S VFF PTS UPGRADE. PNR OWNERSHIP REMAINS WITH AGENCY. SSR OTHS 1S PLZ UPDATE ITIN BY XXL ALL HX SEGMENTS

The e-ticket will not be reissued and will still show the sector as being held in Economy Class with the applicable class and fare basis, while the itinerary will show the upgraded Business Class sector (Z class) Travel agents will retain control of the PNR/Ticket.

### **Initial Upgrade**

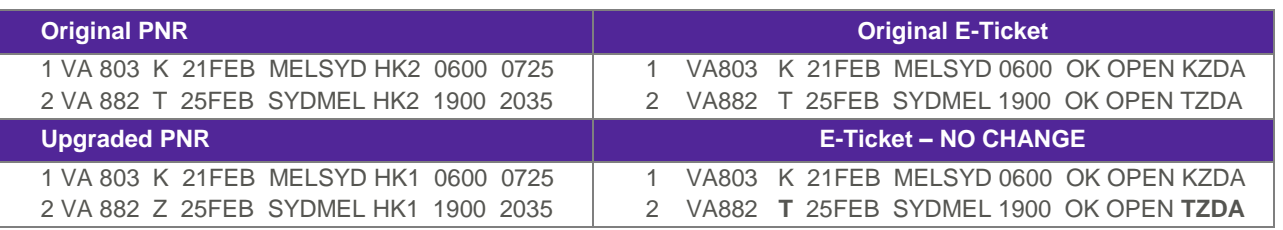

### **Subsequent Change to Non-Upgraded Sector – E-Ticket Exchanged**

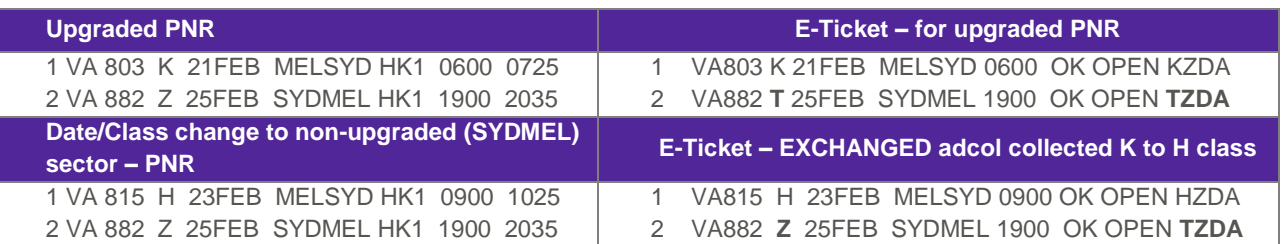

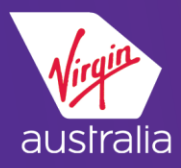

## **V E L O C I T Y U P G R A D E P R O C E S S T R A V E L A G E N T G U I D E**

**S E P T E M B E R 2016**

# **Process for Changes**

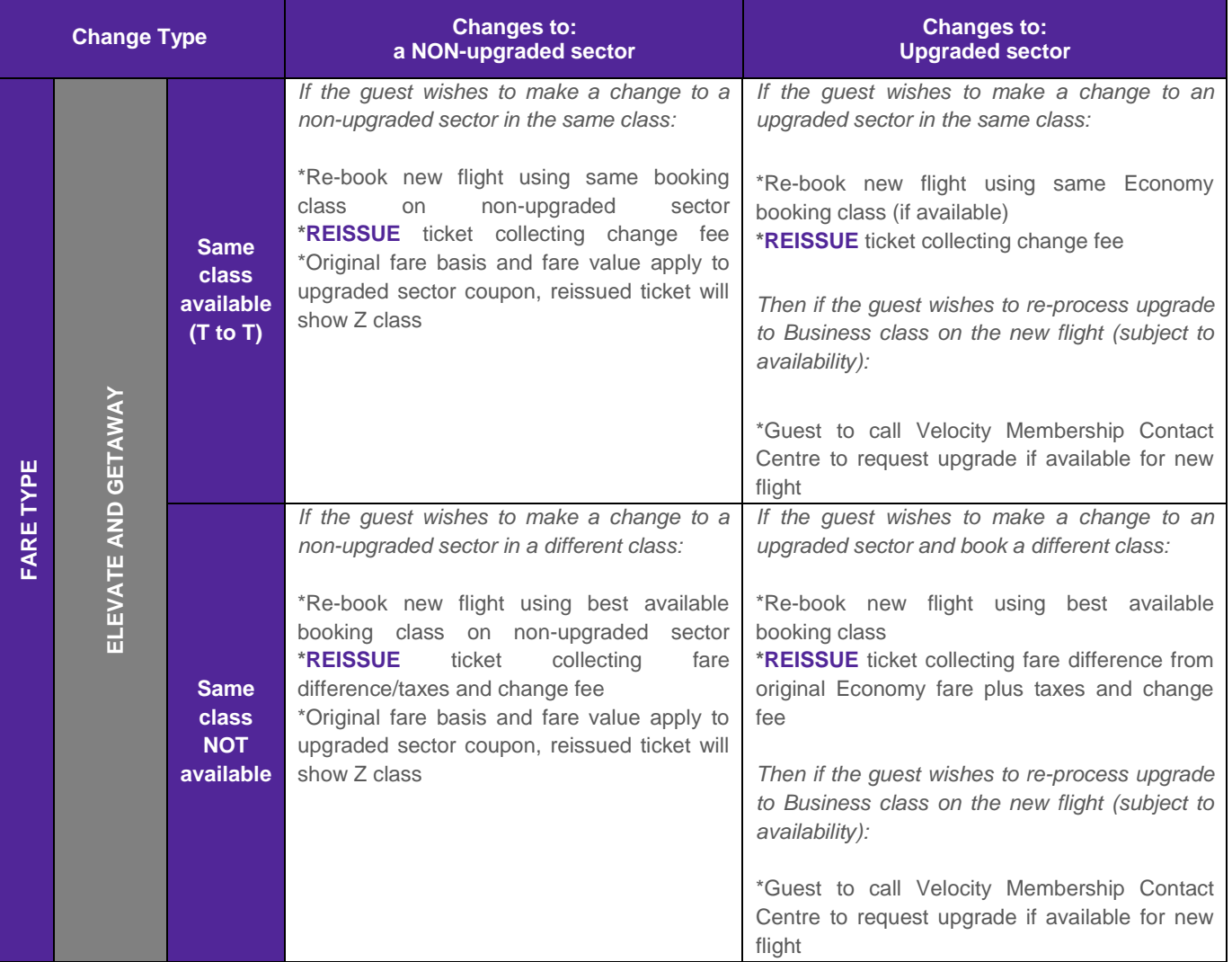

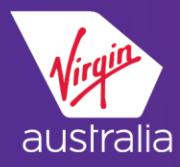

## **V E L O C I T Y U P G R A D E P R O C E S S T R A V E L A G E N T G U I D E**

#### **S E P T E M B E R 2016**

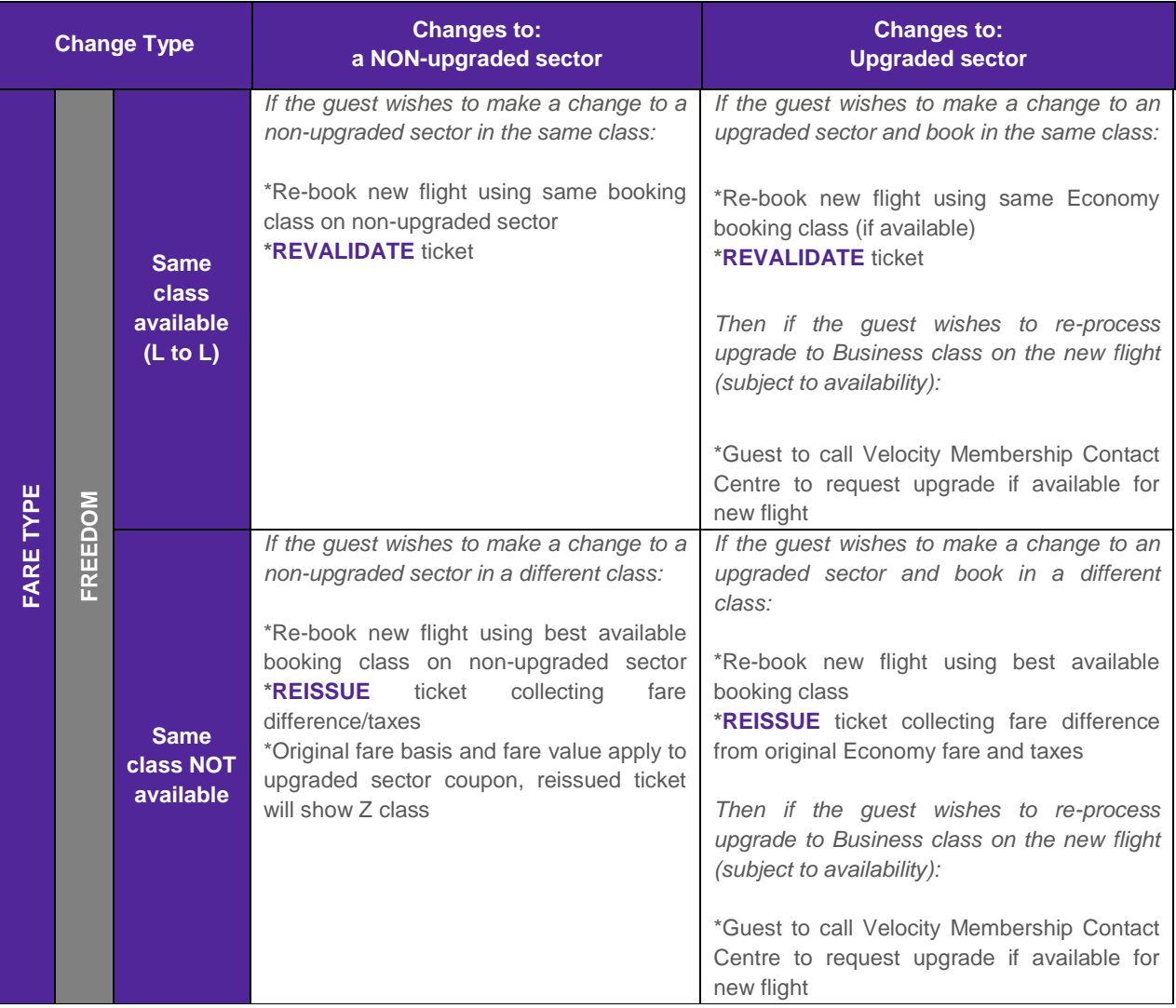

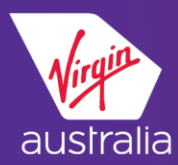

## **Velocity Upgrade Process**

### **Frequently Asked Questions**

#### *Q. What fare types are Velocity upgrades permitted on?*

**A.** Velocity upgrades are permitted on:

- S Getaway, Elevate and Freedom (domestic sectors only) fare types
- > BT/IT tickets
- Domestic and International Fares
- Published/Corporate and Wholesale Fares
- Itineraries with flights using our Interline partners but only on the VA segment
- Itineraries with Codeshare flight numbers only on flights operated on VA metal

#### *Q. How will I know that the guest has upgraded using Velocity points?*

**A.** The PNR will reflect the Business class upgrade in Z class and an SSR message will be sent via the GDS to the travel agent to action the cancelling of the original flight.

#### *Q. Do I need to reissue the ticket to reflect the Business class upgrade?*

**A.** No, the e-ticket does not need to be reissued/revalidated unless the guest makes a future change to the PNR itinerary.

#### *Q. Will the E ticket reflect the upgrade?*

**A.** No, the e-ticket will not reflect the upgrade to Business class. It will only show in the itinerary. The ticket remains in the same booking class that the passenger paid for.

#### *Q. What if the guest wishes to make a change to a sector in the PNR other than the upgraded sector?*

**A.** If changes are required to a travel agency created PNR after a sector has been upgraded; where the itinerary change does not involve the upgraded sector, the travel agent can revalidate or reissue the ticket using the normal process and this will not affect the upgraded sector.

#### *Q. What if the guest wishes to make a change to an upgraded sector?*

**A.** Where a sector that has been upgraded requires a date/time change, the travel agent should use the following process:

- Advise the guest that travel agents are unable to check availability for upgrade seats and a change in the underlying reservation does not guarantee an upgrade on the new flight.
- Check availability for the new flight/date/time required by the customer, change the reservation, collect any additional fees as specified in the fare rules and reissue the ticket. The original Economy class fare is still the applicable fare; any amendments should be applied to that fare.
- Once change processed, advise the guest to contact Velocity who will check availability of upgrade seats and change the reservation if possible. Subject to availability, Velocity will cancel the original upgrade request and process a new upgrade for the new flight number/date/time.
- Once the upgrade has been processed, Velocity will issue the quest a new itinerary showing the confirmed upgrade. Travel agents will see an SSR message in their PNR, but the booked class, not the upgraded class will still be displayed on the e-ticket.

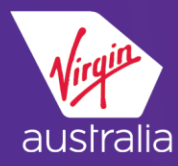

#### **S E P T E M B E R 2016**

#### *Q. How will points be credited to the members Velocity account if they make a change to an upgraded sector?*

**A.** The member will need to contact the Velocity Membership Contact Centre to request a refund of points.

#### *Q. Is it still possible to Web/Mobile and Kiosk check-in on upgraded sectors?*

**A.** Yes it is possible to check in via your Mobile and at the Kiosk, however at this point in time Web check-in is not permitted on the initially upgraded sector. For subsequent changes when the e-ticket is exchanged and is in sync with the PNR itinerary, i.e. booking class and e-ticket match, Web check-in is possible.

#### **Where can I go for more information?**

Refer to the Velocity Frequent Flyer website [here.](http://www.velocityfrequentflyer.com/content/Redeem/FlightUpgrades/index.htm)